# 特定健診情報提供(トライアングル)事業 オンライン情報提供システム設定手順

# 令和元年 10 月1日

沖縄県国民健康保険団体連合会

保険者支援課

## 目次

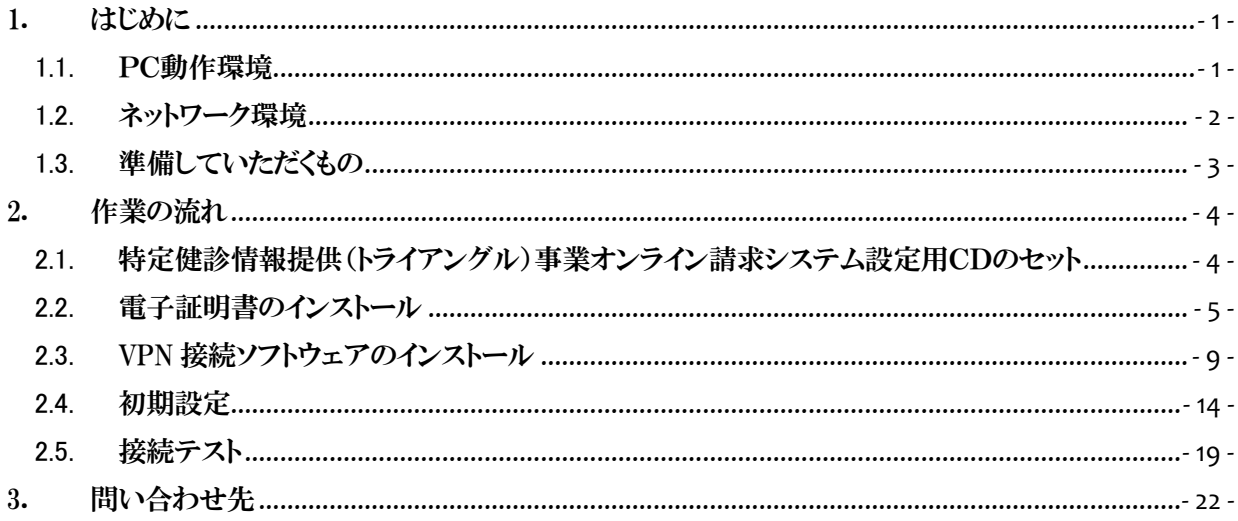

### <span id="page-2-0"></span>1. はじめに

本書では、特定健診情報提供(トライアングル)事業オンライン情報提供システム(以降、「本システム」 という。)の業務パソコンに対して行う設定の手順について記述する。

#### <span id="page-2-1"></span>1.1.PC動作環境

使用するPC環境は、以下のOS/ブラウザを動作環境とします。

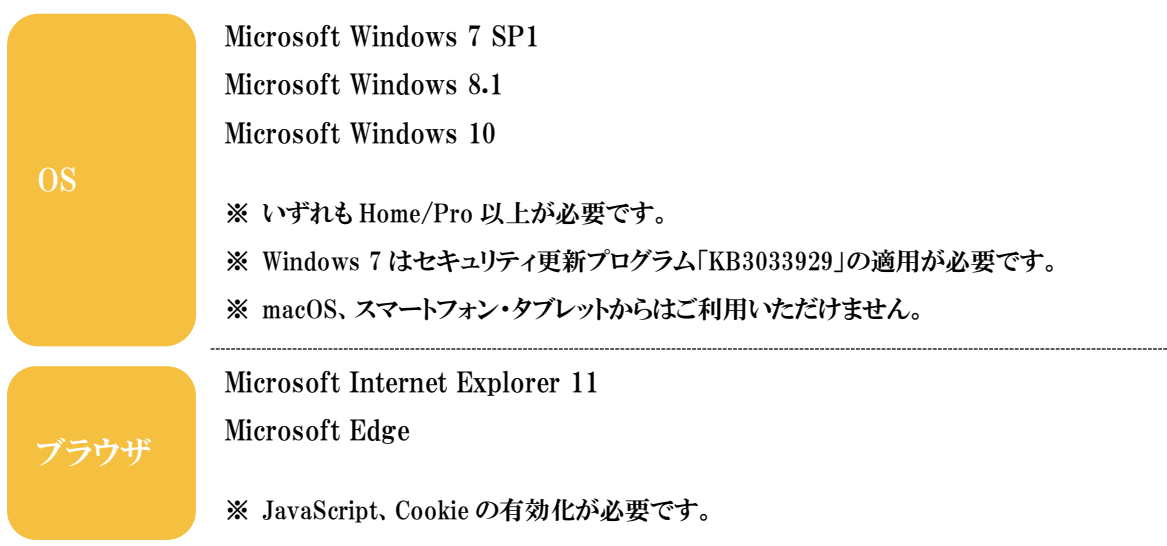

# 注意事項

- 上記以外の環境をご利用の場合、システムが正常に表示・動作しない恐れがございます。
- すでにメーカーのサポートが終了している OS、ブラウザは利用しないでください。
- 本書で示す作業後、業務に支障をきたす場合は速やかにアンインストール等の措置を行ってくだ さい。
- 本書で示す作業にてオンライン版の仕様が困難と判断した場合、CD 版を提供させていただきま すのでご連絡ください。

<span id="page-3-0"></span>(1)PC に以下のソフトウェアをインストールする必要があります。

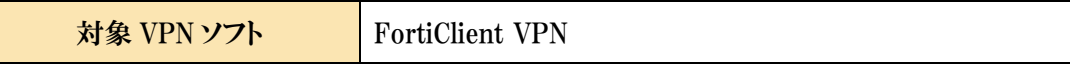

(2)以下の通信ポート、プロトコルが利用可能か、遮断されている場合、許可する必要があります。

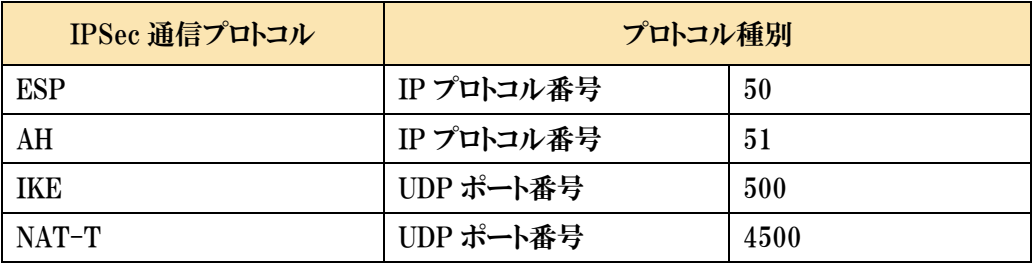

(3)インターネット利用が制限されている場合、以下の接続先を許可する必要があります。

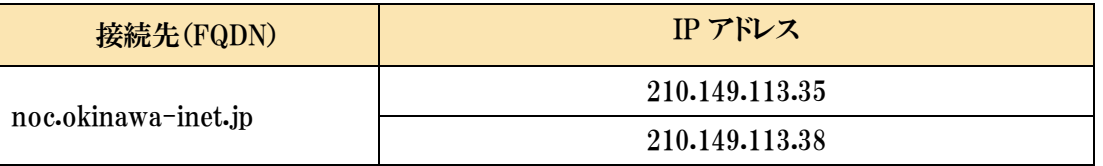

※ご利用される拠点のファイアウォール機器、接続する PC のアンチウイルスソフト、Windows ファイア ウォールなどで通信ポートが遮断されている場合や、プロキシサーバー経由の接続およびインターネ ット利用が制限されている環境においては接続出来ない場合があります。

<span id="page-4-0"></span>1.3. 準備していただくもの

作業前に、以下をご準備ください。

※ ユーザ ID 等通知書および設定用CDは、国保連合会より、本システムの利用を希望する医療機関 に対し、郵送いたします。

(1) ユーザ ID 等通知書

ユーザ ID 等通知書(以降、「通知書」という。)には、設定作業で必要となる利用者ID、パス ワードが記載されています。

(2) 設定用CD

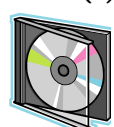

∥≣

設定用 CD(以降、「CD」という。)には、本システムを利用する際に必要となるソフトウェア、 および各種手順書等が含まれます。

(3) 業務パソコン

本システムを利用するパソコン。

本システムの利用には、以下の条件を満たしている必要があります。

- ① インターネットへの接続が可能
- ② 「1.1. PC 動作環境」の条件に該当する。
- ③ 「1.2. ネットワーク環境」の条件を満たしている。

また、ご利用の環境によって、作業の途中に管理者パスワードの入力を求められる場合があ ります。事前にシステム管理者へご確認ください。

## <span id="page-5-0"></span>2. 作業の流れ

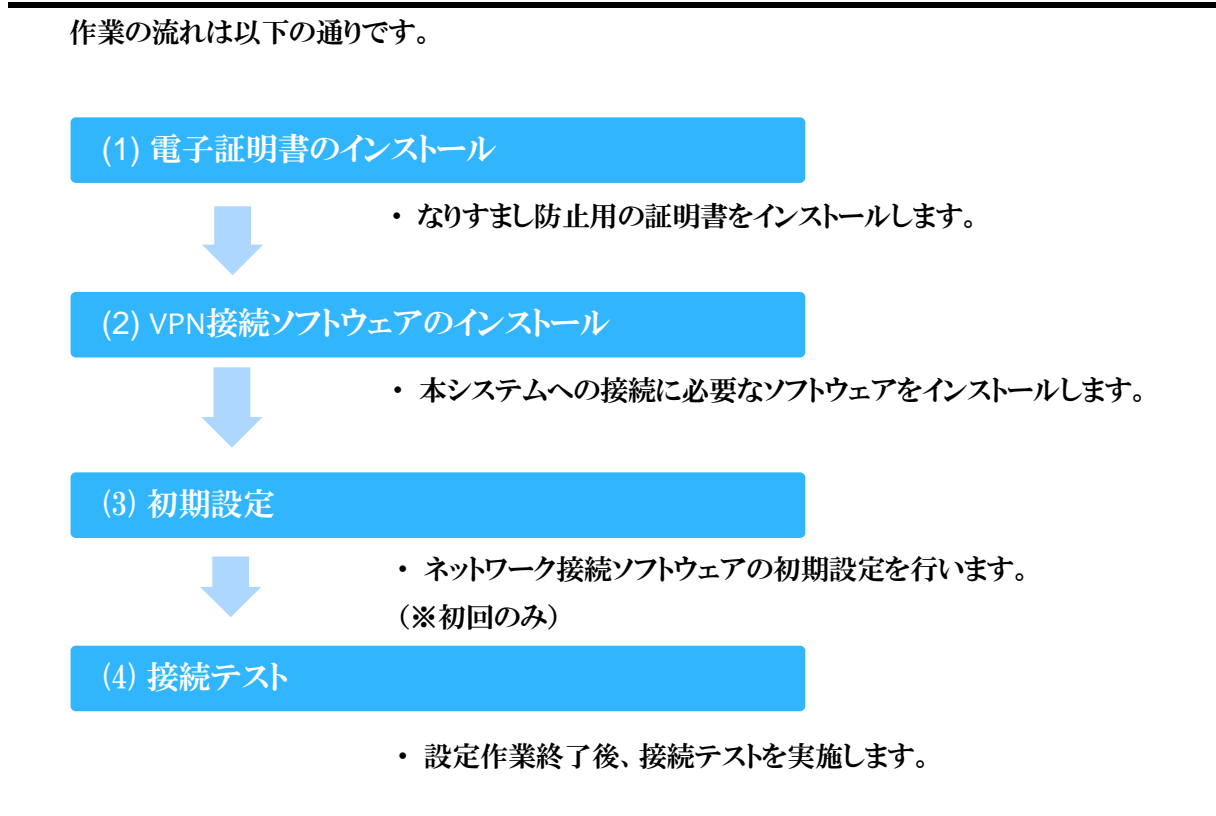

#### <span id="page-5-1"></span>2.1.特定健診情報提供(トライアングル)事業オンライン請求システム設定用CDのセット

業務パソコンにCDをセットしてください。

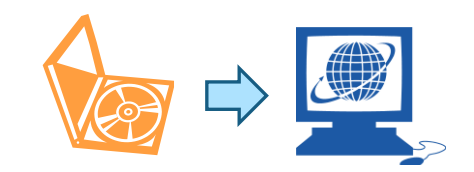

#### <span id="page-6-0"></span>2.2.電子証明書のインストール

以下の手順に従い、電子証明書をインストールします。

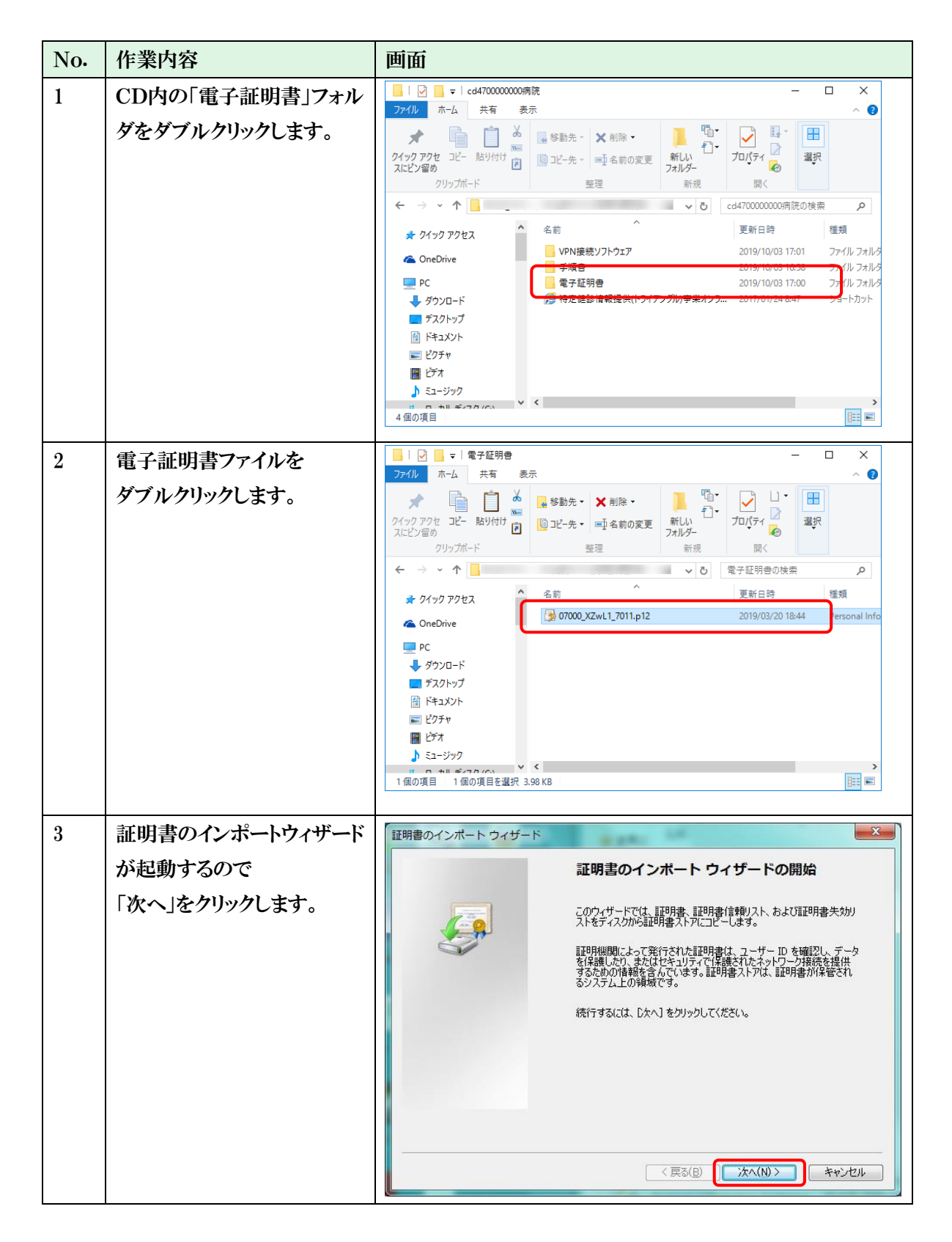

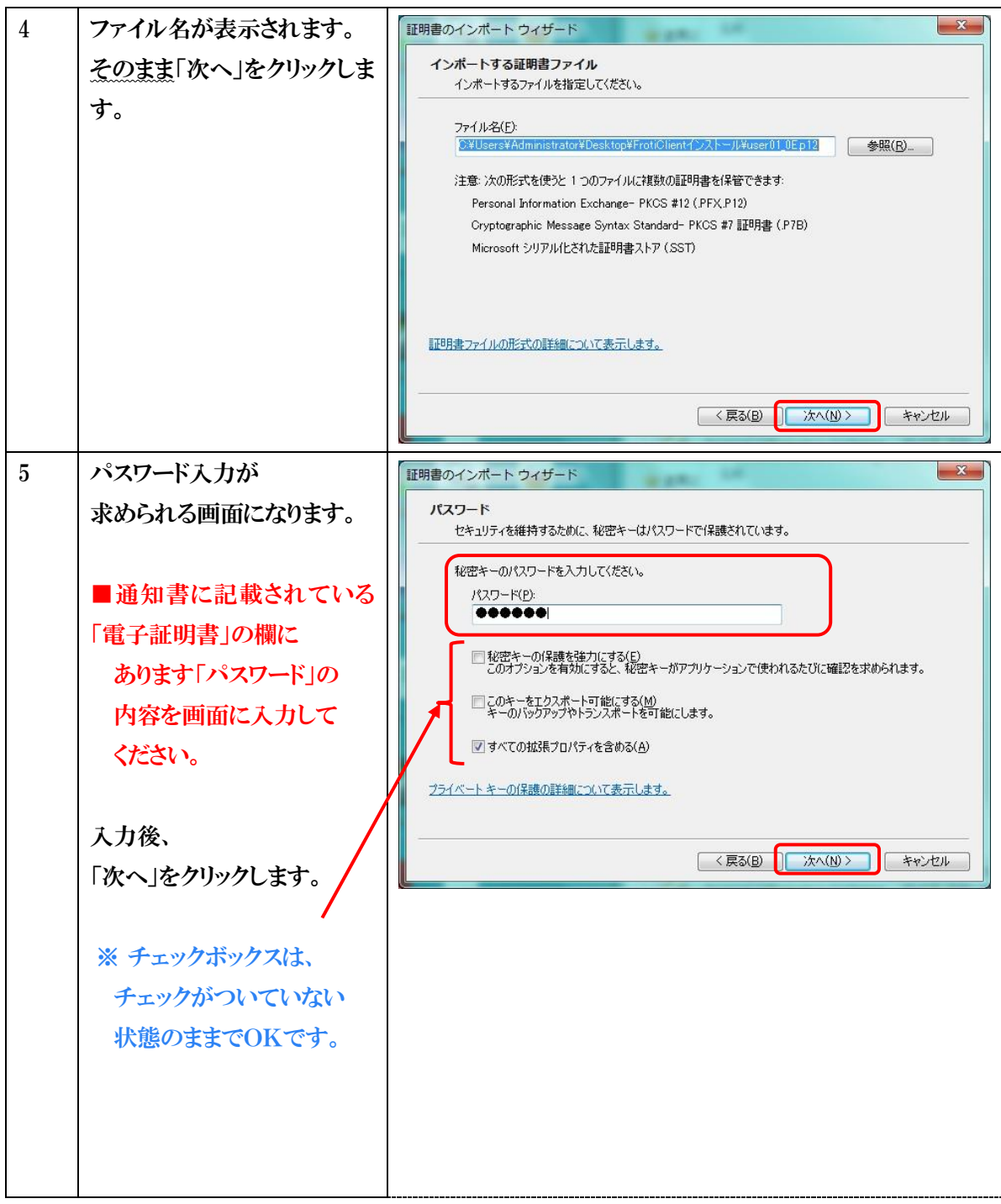

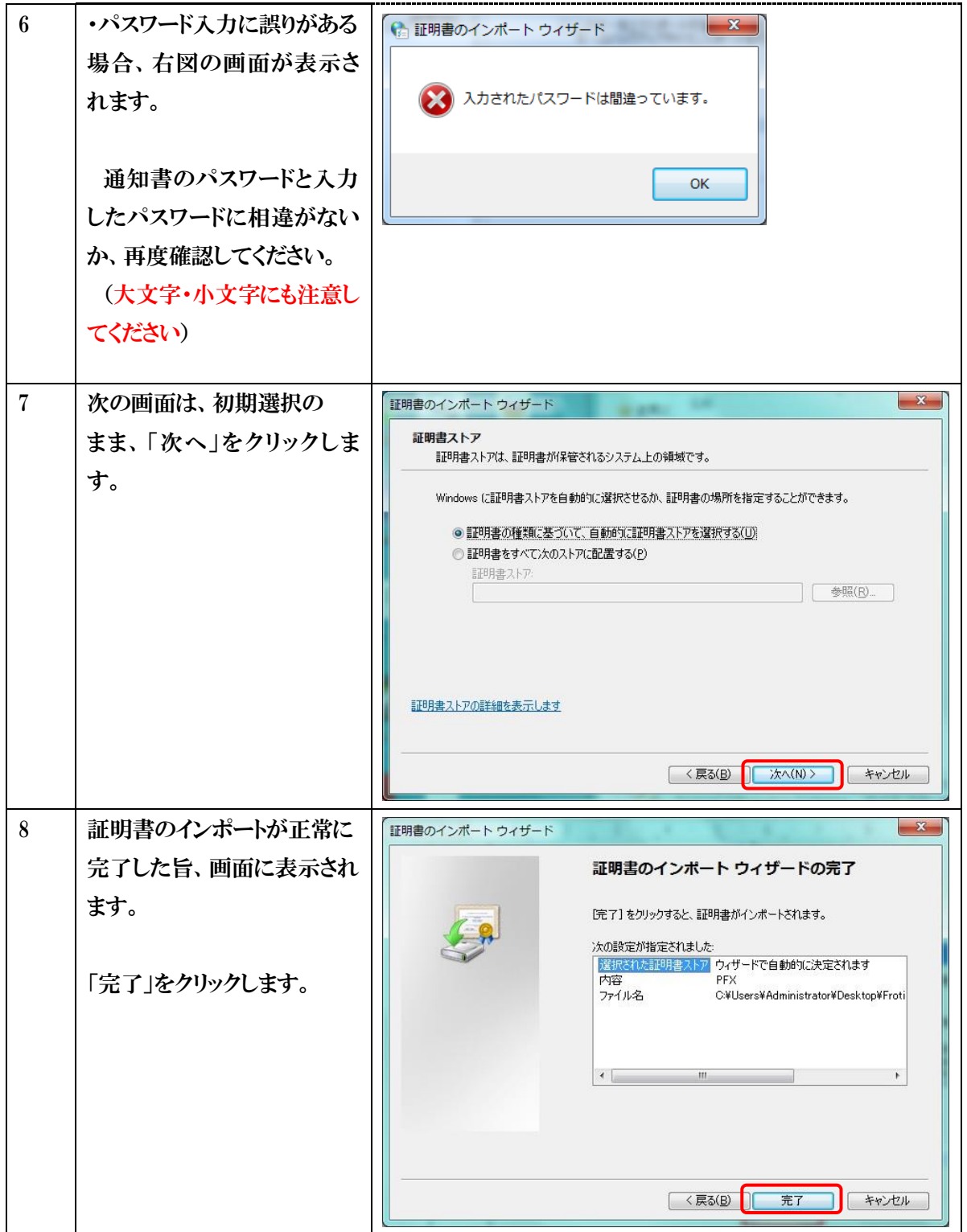

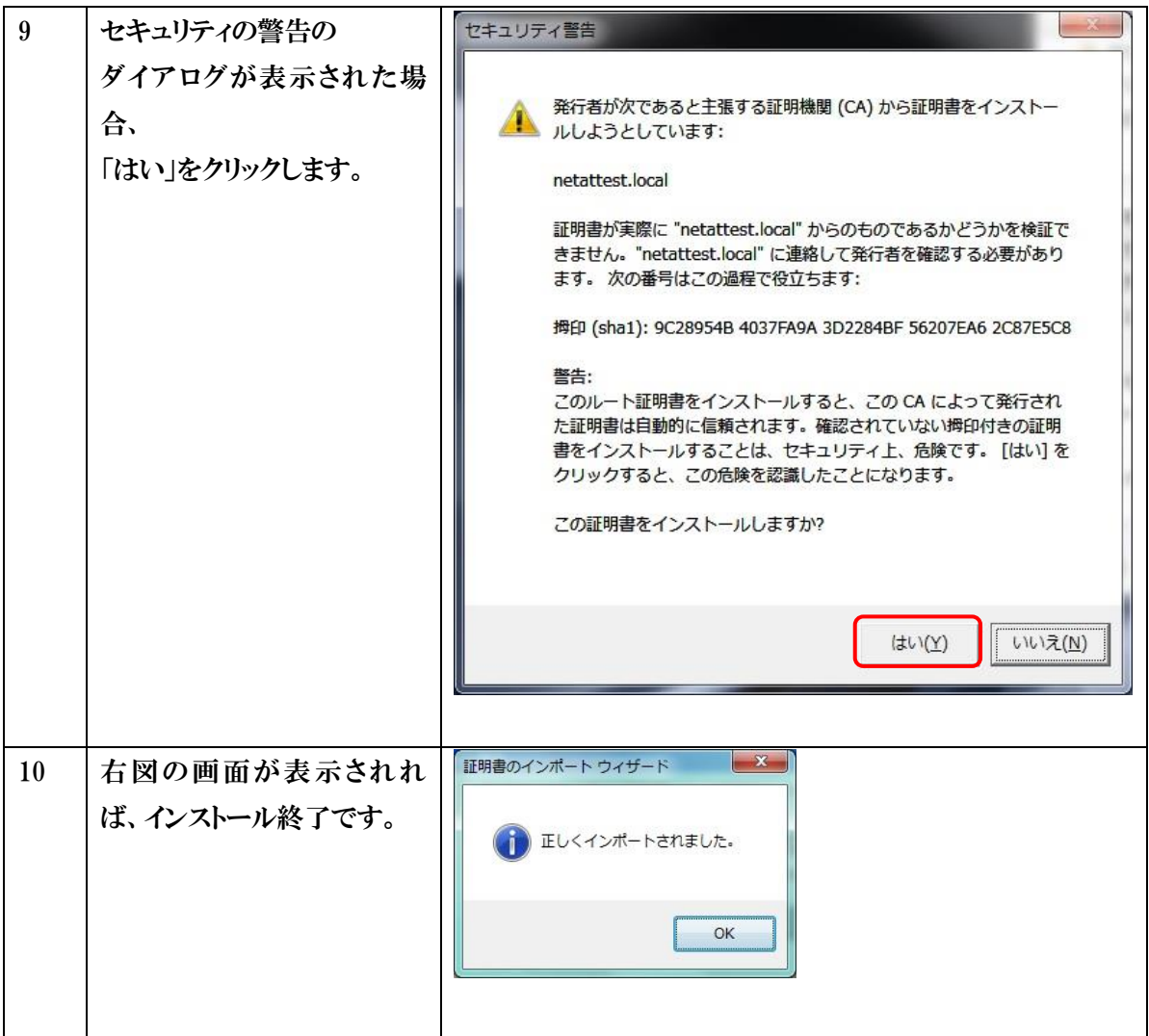

#### <span id="page-10-0"></span>2.3.VPN 接続ソフトウェアのインストール

#### VPN 接続ソフトウェア(FortiClient)のインストール手順を以下に記載します。

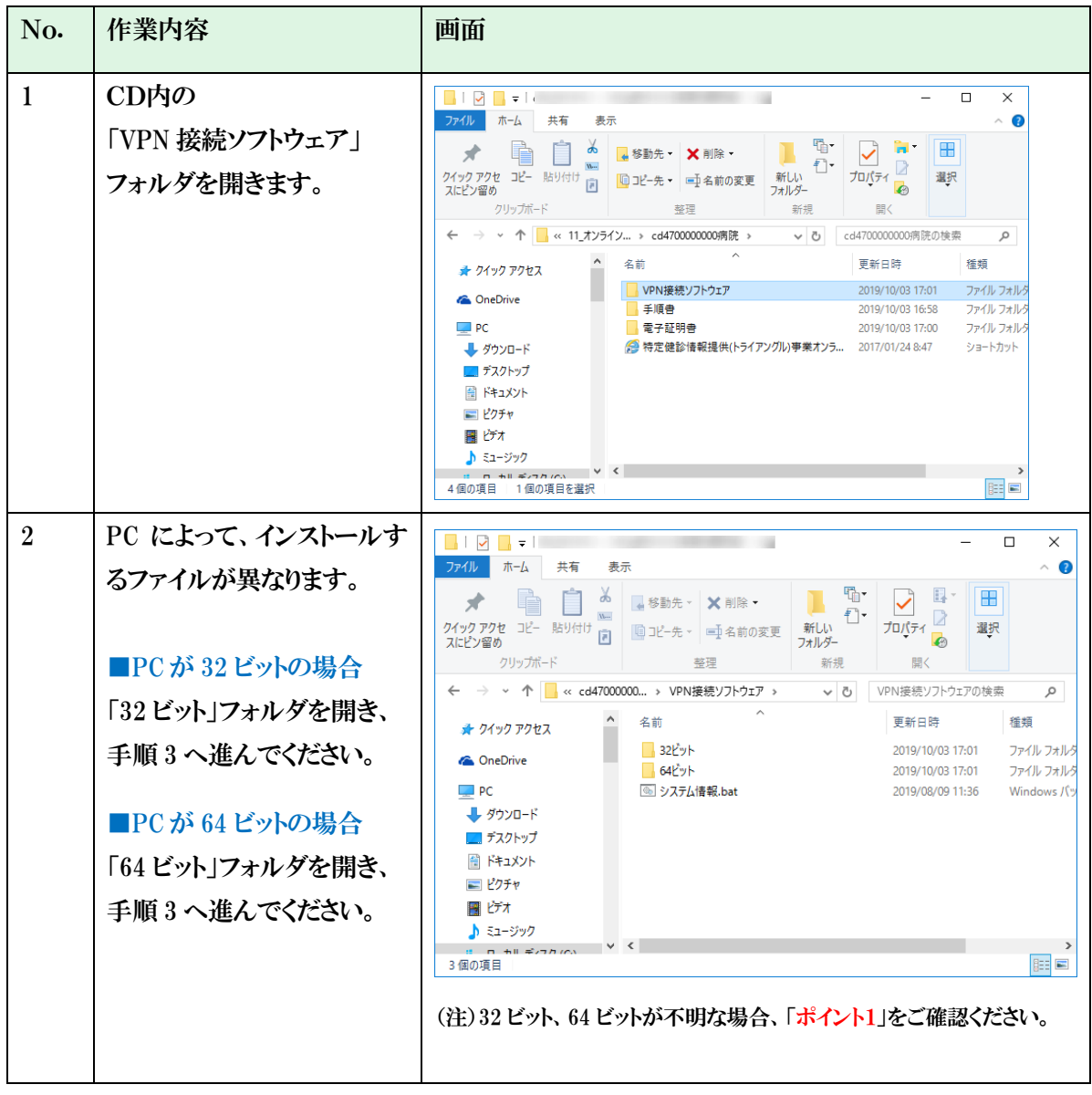

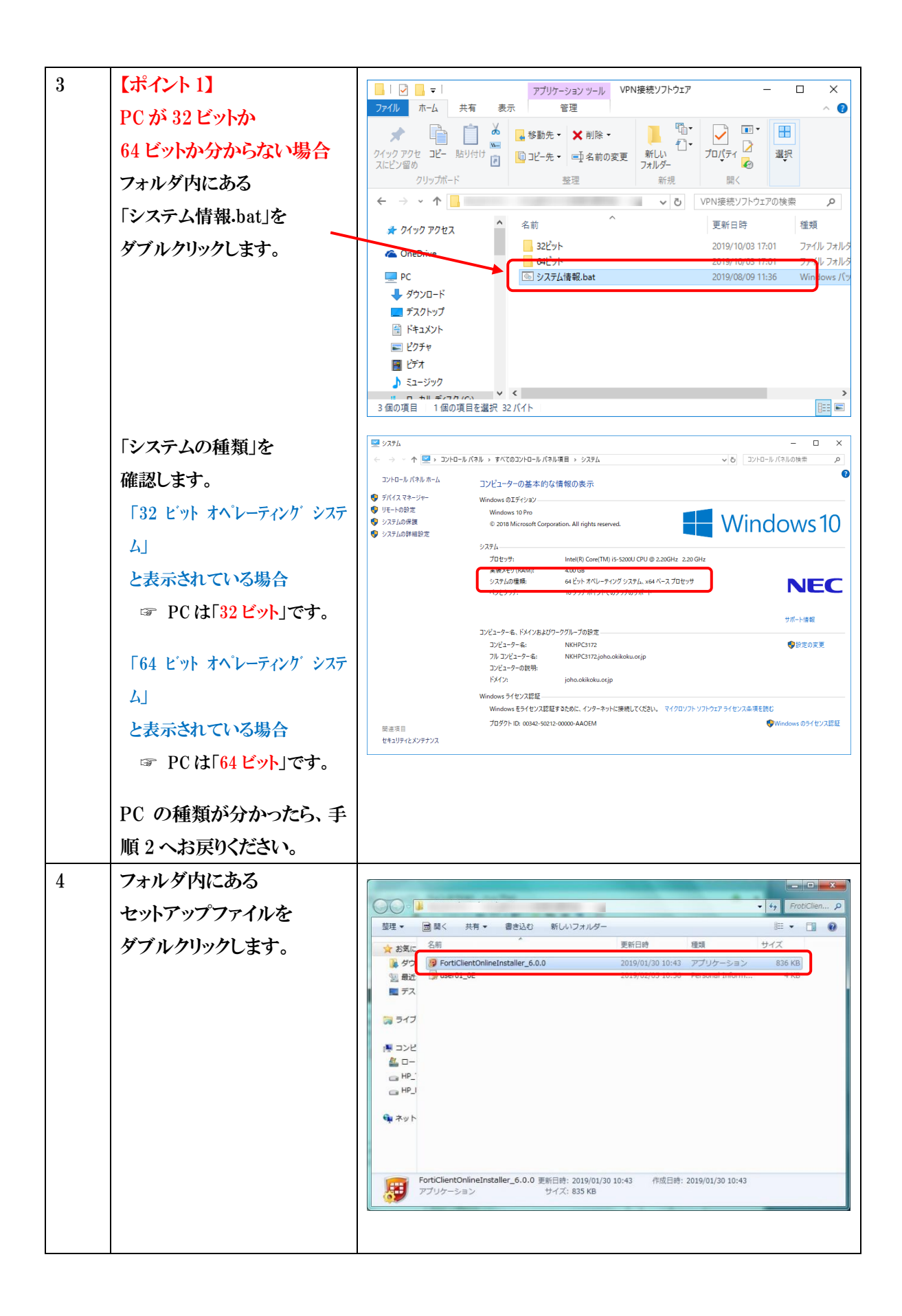

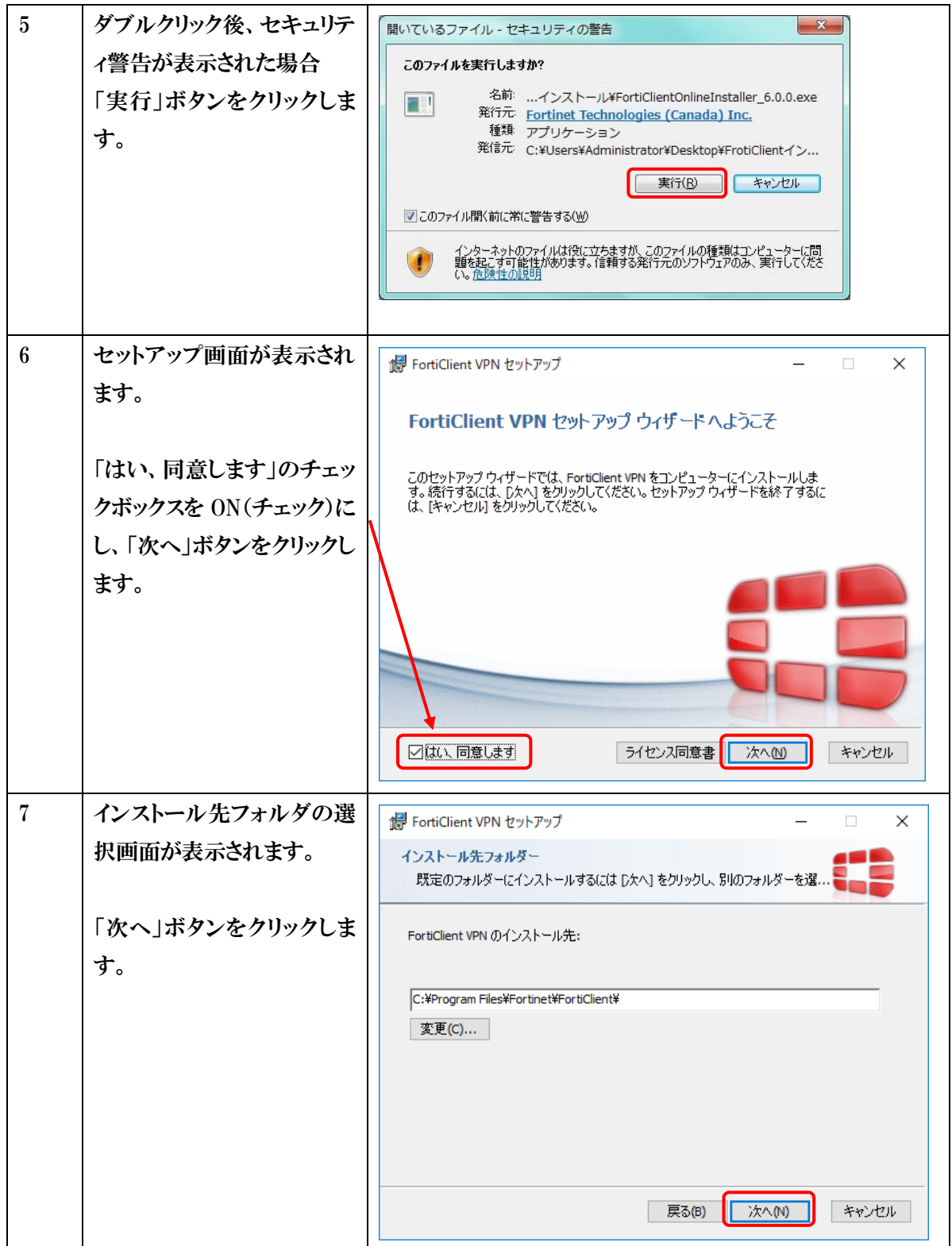

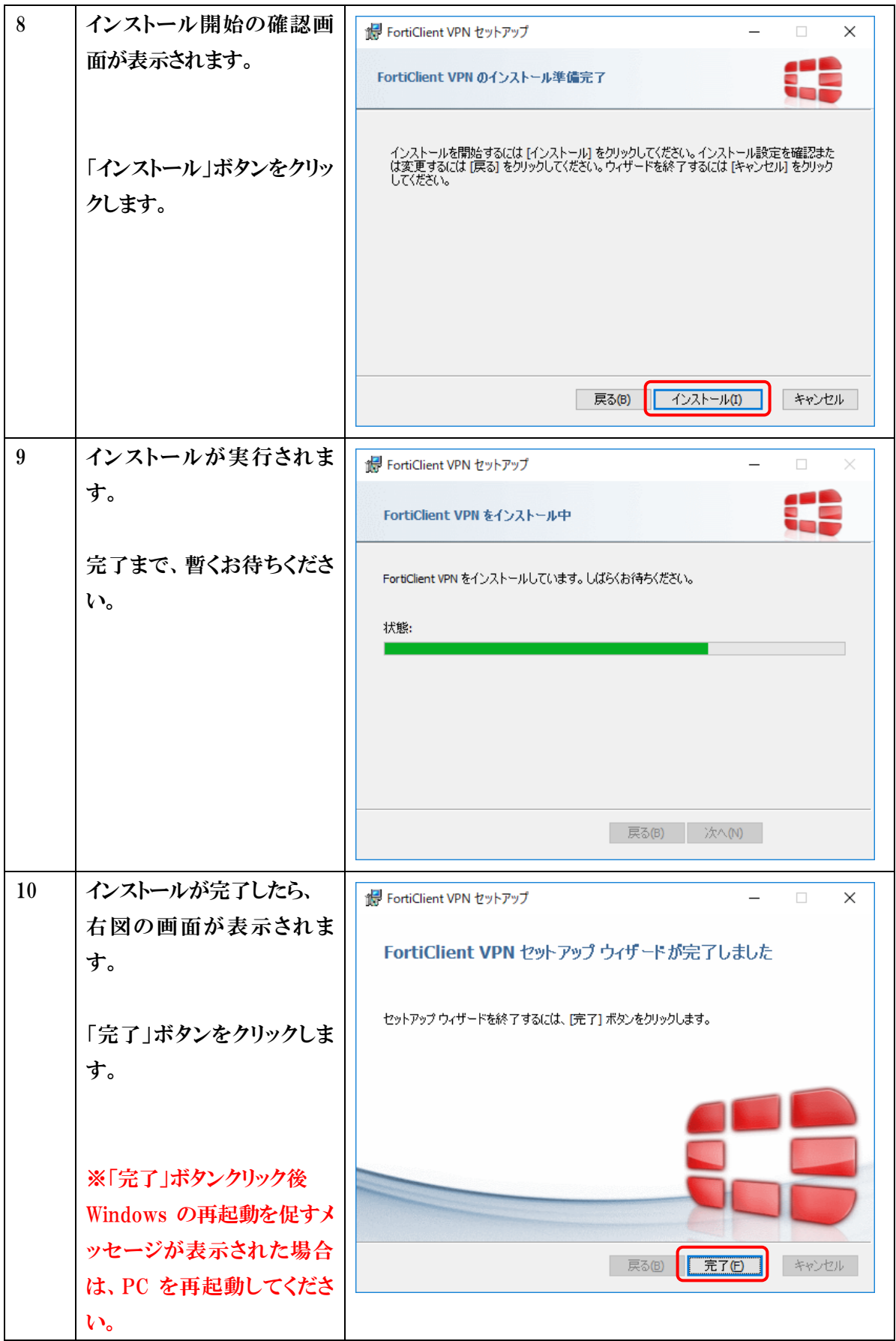

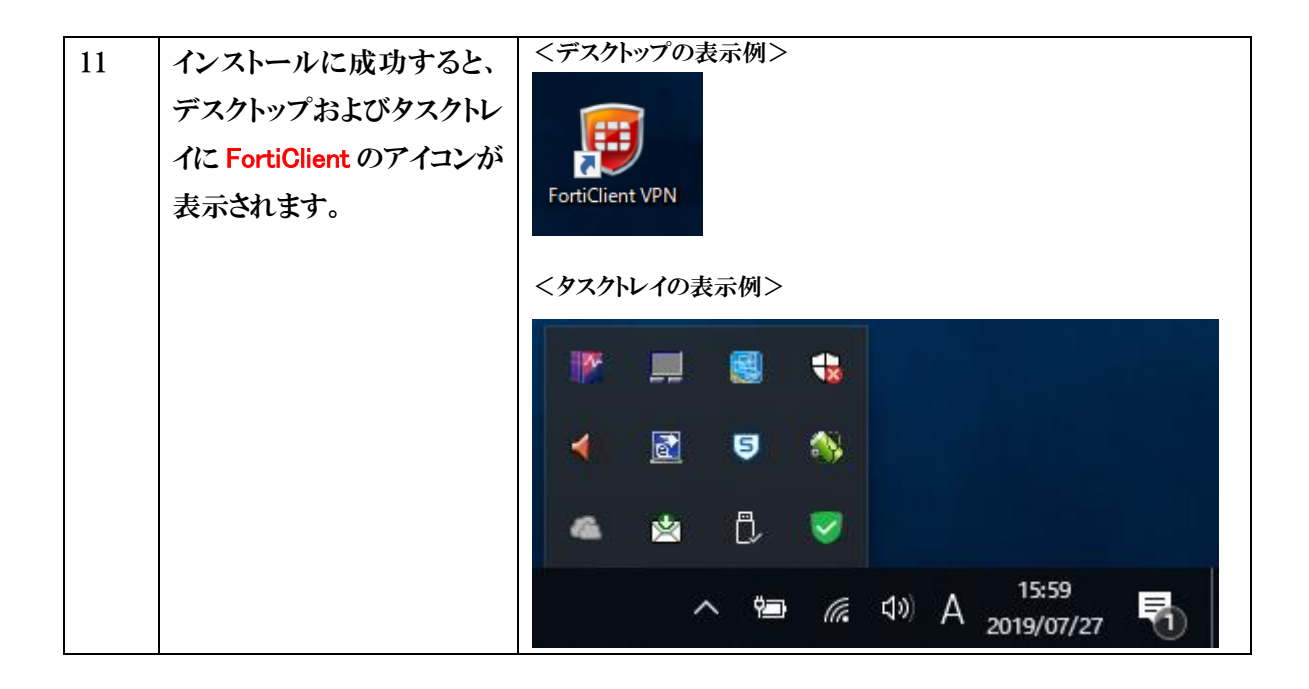

#### <span id="page-15-0"></span>2.4.初期設定

続けて、VPN 接続ソフトウェア(FortiClient)の初期設定手順を以下に記載します。

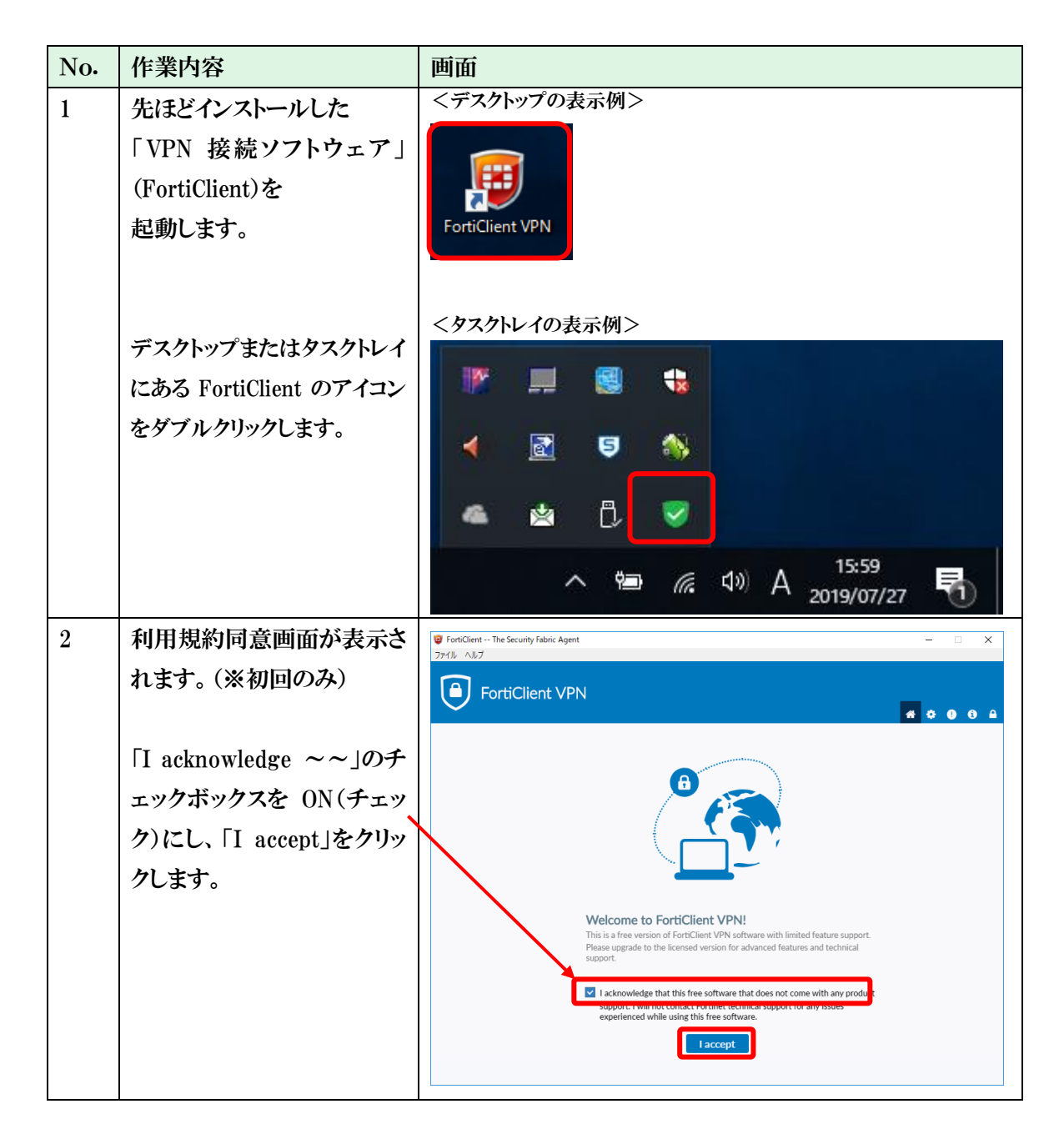

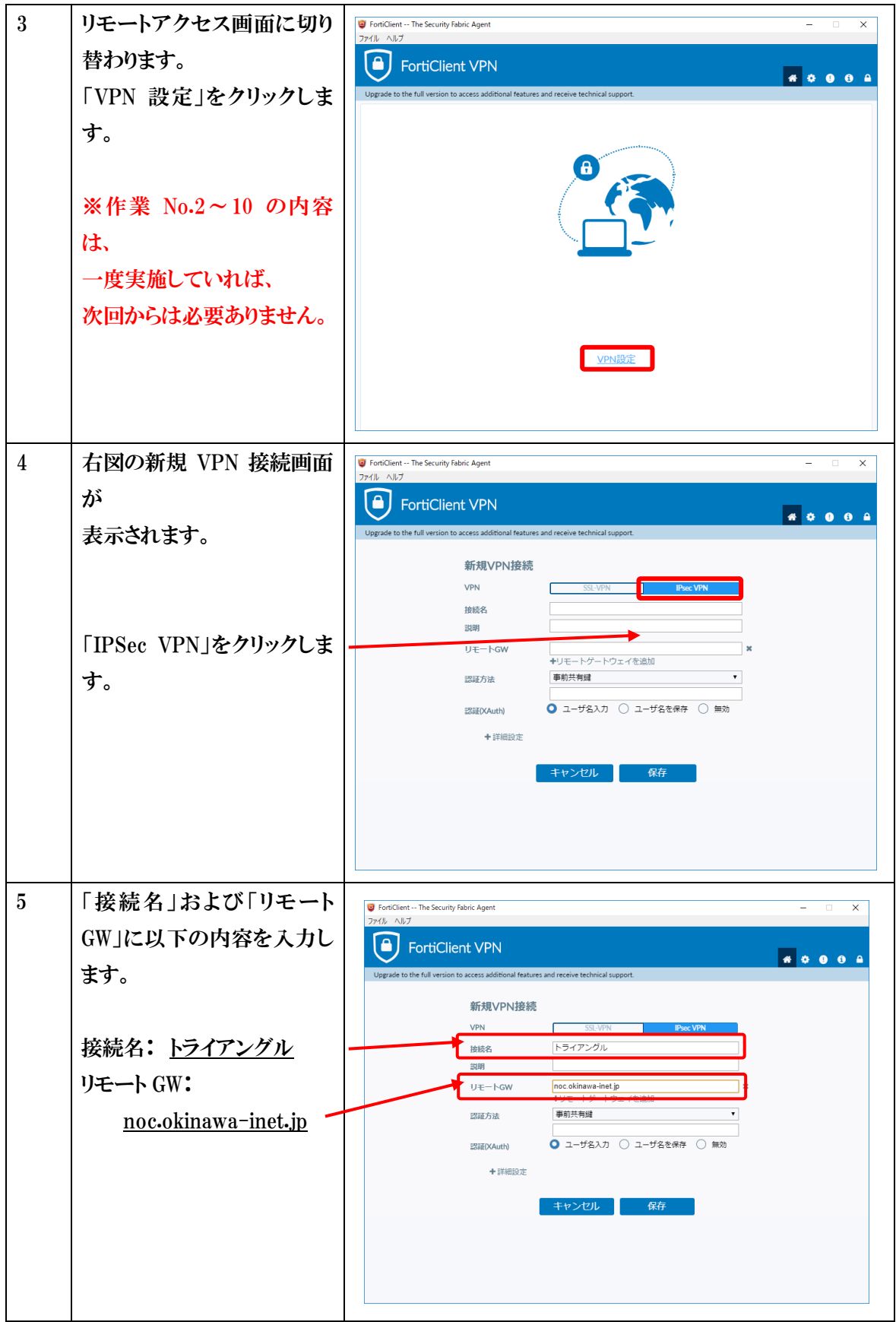

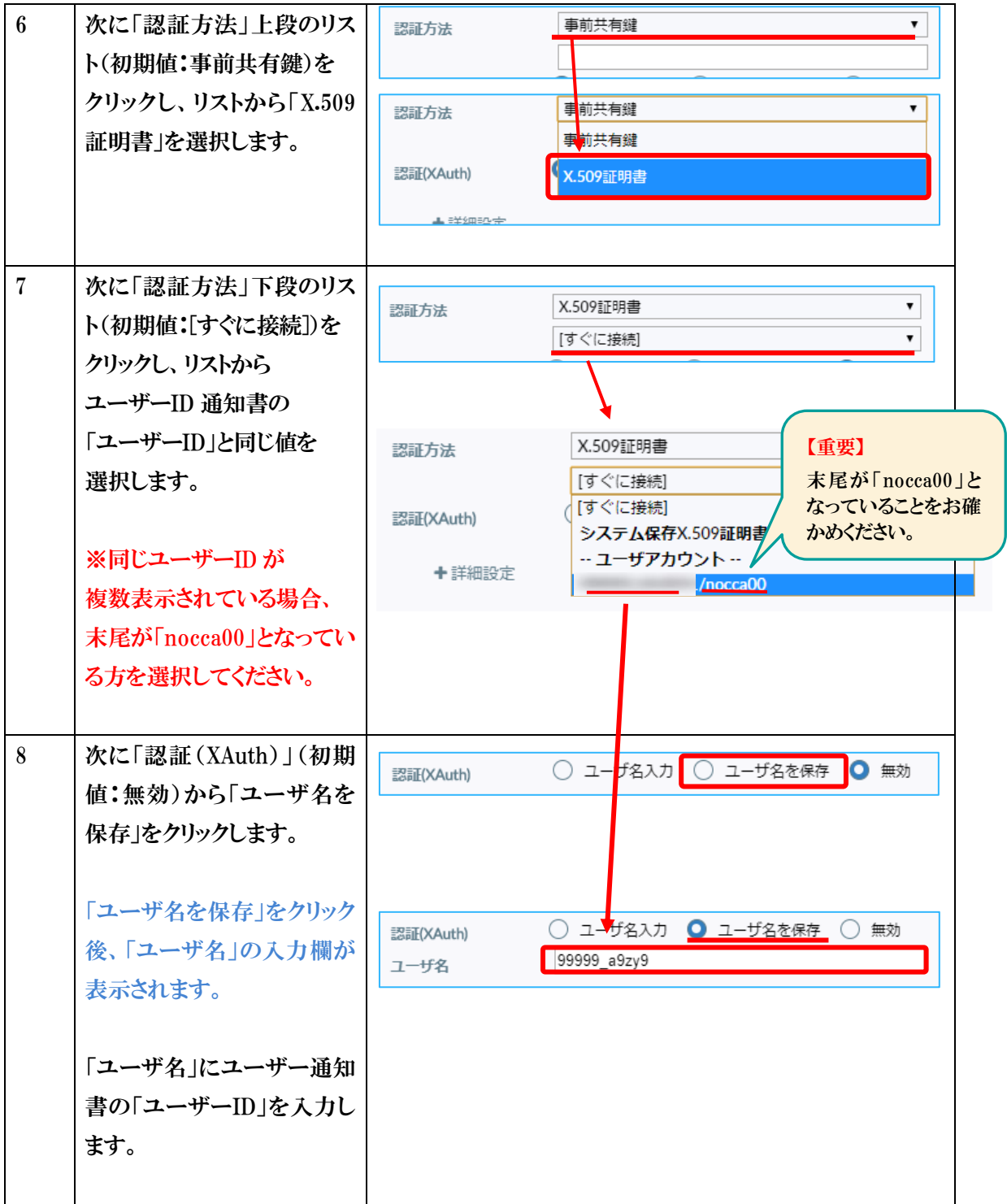

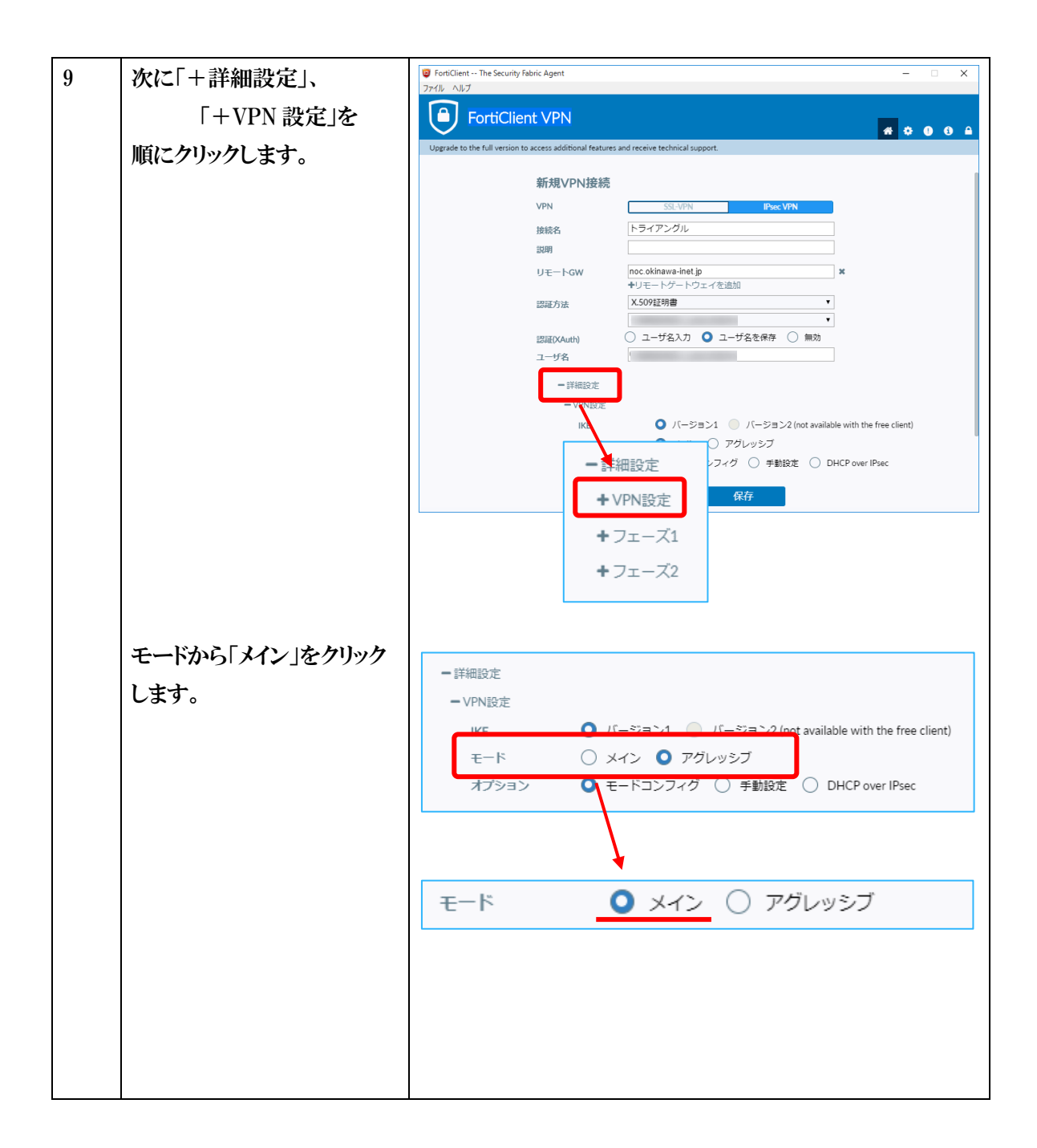

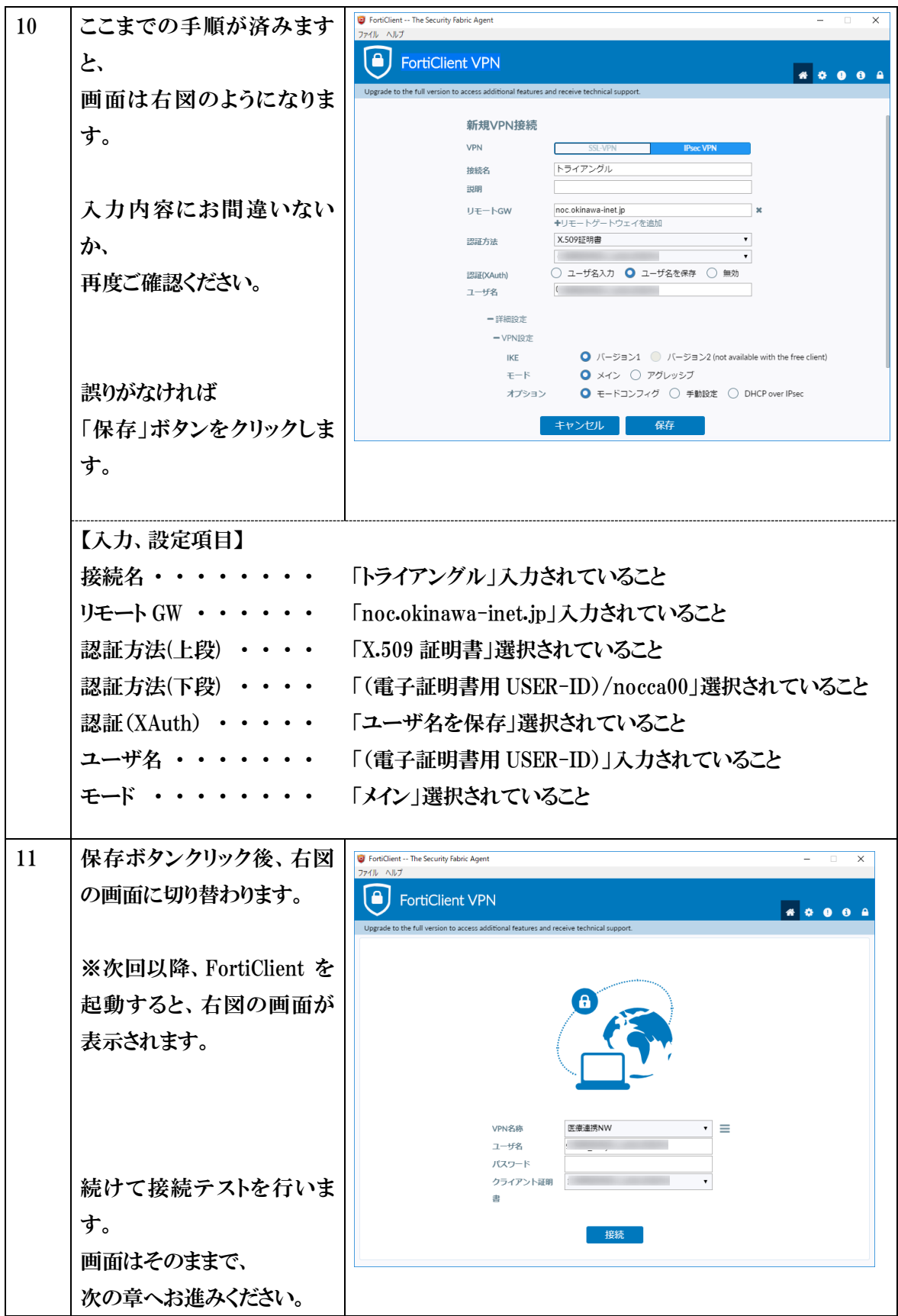

<span id="page-20-0"></span>2.5.接続テスト

証明書のインストールと、VPN 接続ソフトウェアのインストール、初期設定が終了後、本システムへの接 続確認を行います。システム利用時にも、本接続を行ってからオンラインシステムにアクセスして下さい。

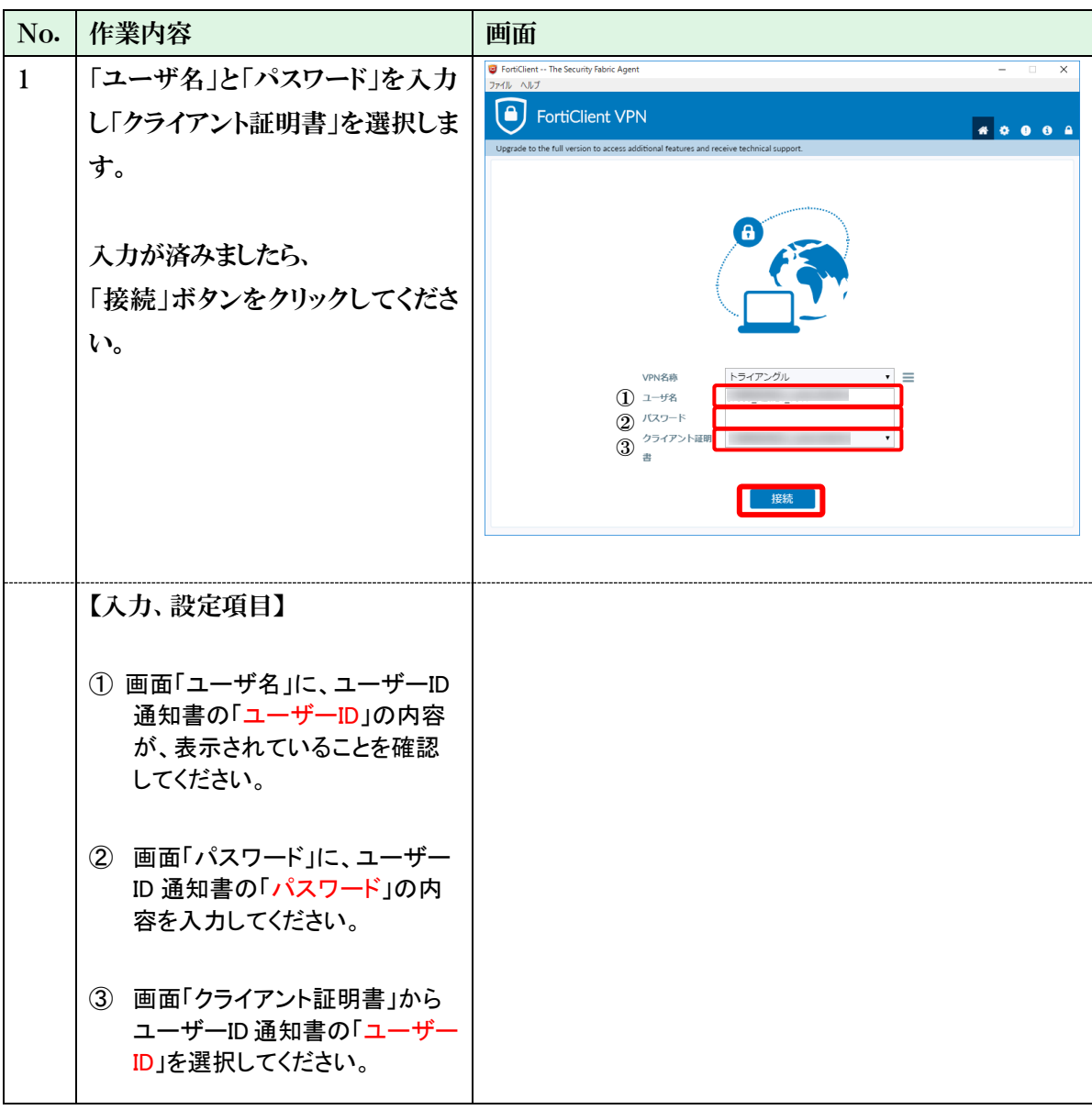

【重要】 PC の環境によって、セキュリティソフト(ウィルス対策ソフト)の機能により、 通信を制限されて、このタイミングで接続できない(エラーとなる)場合があります。 その際は、VPN ソフトの接続を「許可」するように各自で設定を行う必要があります。

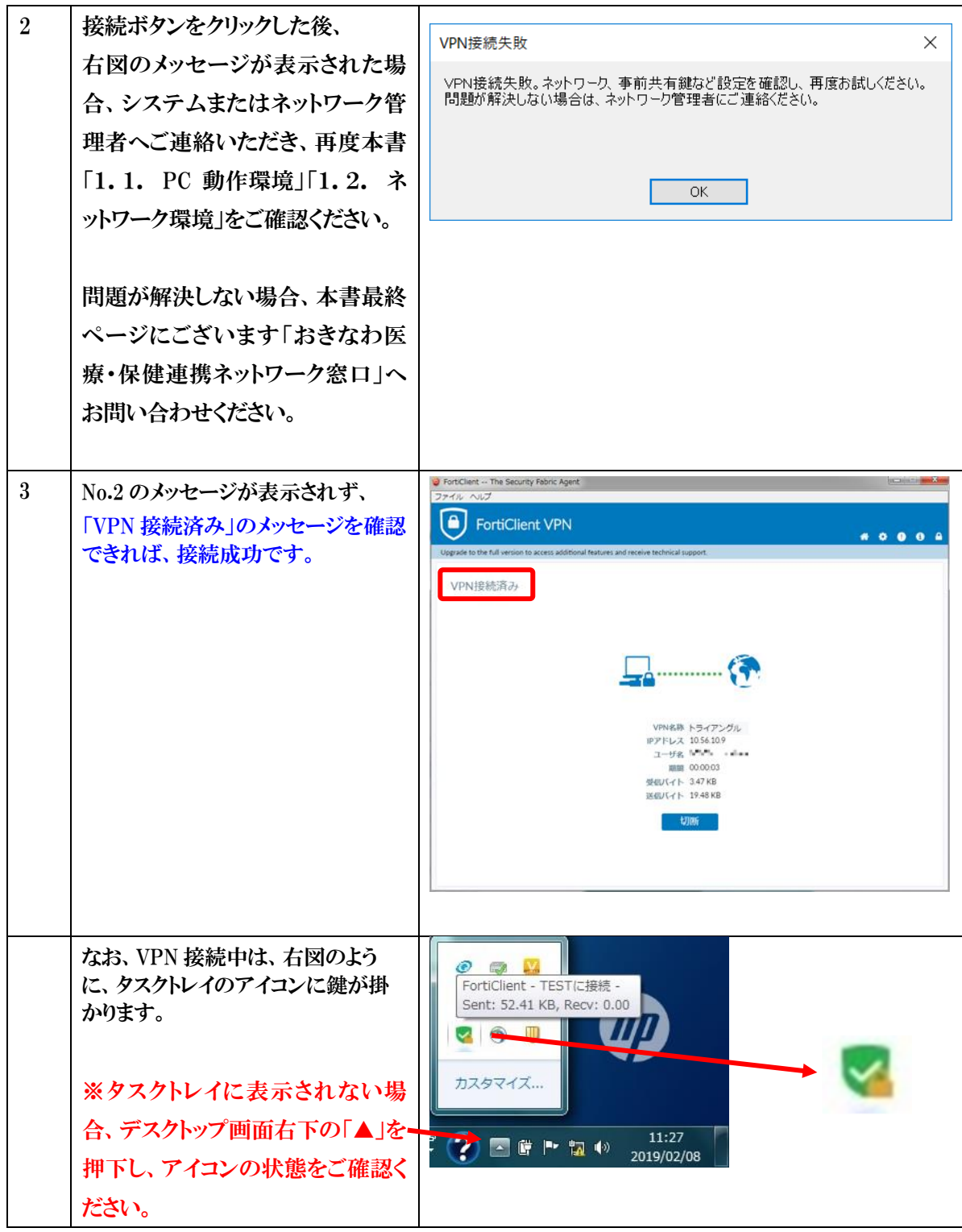

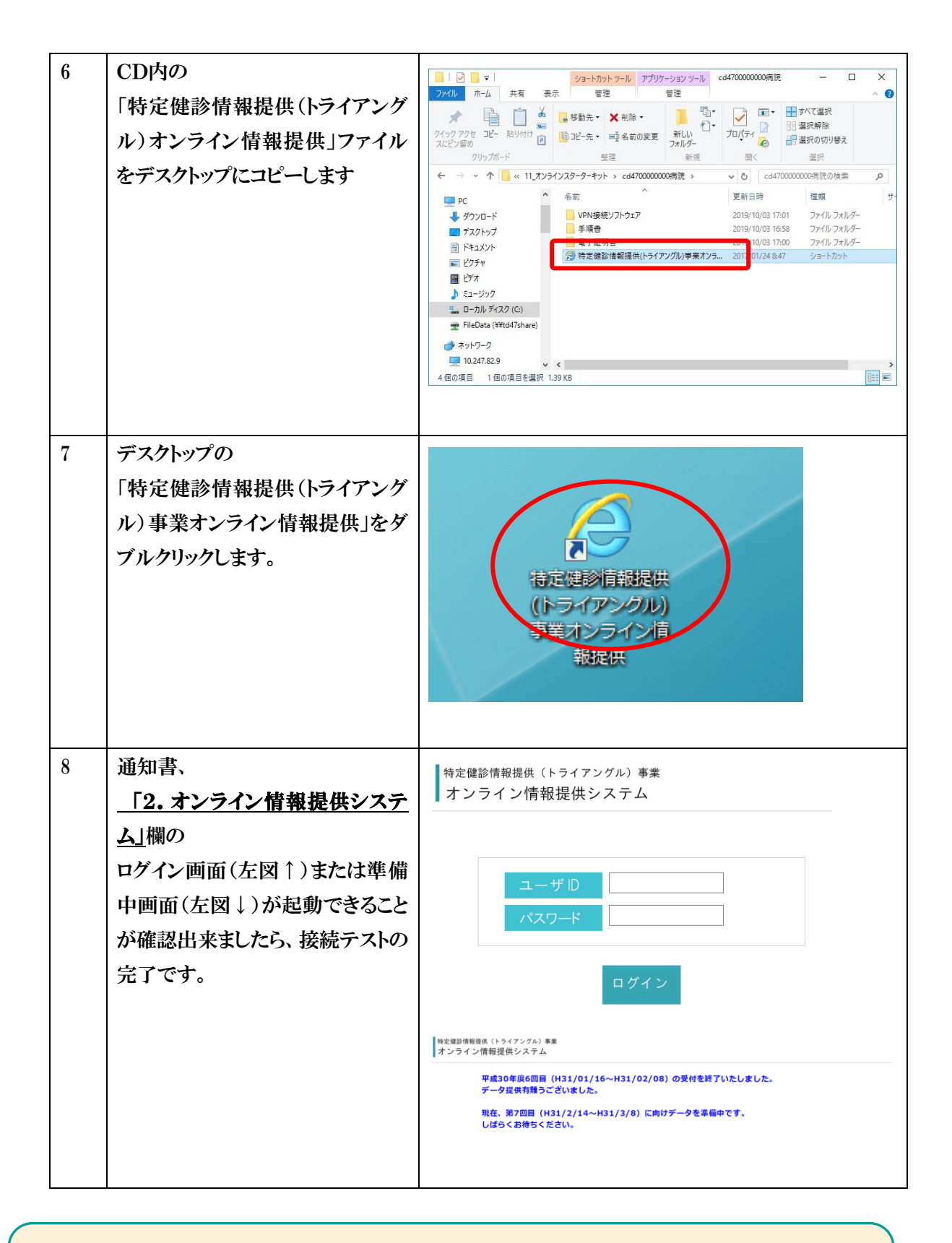

#### 【注意】

2019 年度の特定健診情報提供(トライアングル)事業は 11 月 13 日の開始を予定しています。 それまでは「準備中」の画面が表示されます。

## <span id="page-23-0"></span>3. 問い合わせ先

システムに関する問い合わせ先等は以下の通りです。

【問い合わせ先】 ○ 設定作業に関する、ご質問および接続がうまくいかない場合等はこちら おきなわ医療・保健連携ネットワーク窓口 電話番号:098-941-4007 受付時間:土日、祝祭日を除く 平日(月)~(金) 9:00 ~ 17:00 まで ○ オンライン報告システムに関する操作方法・仕様についてのご質問等はこちら 沖縄県国民健康保険団体連合会 保険者支援課 特定健診情報提供(トライアングル)事業担当 岸本(きしもと) 電話番号:098-863-2357 ※土日、祝祭日を除く 平日(月)~(金) 9:00~12:00 、13:00~17:00 まで